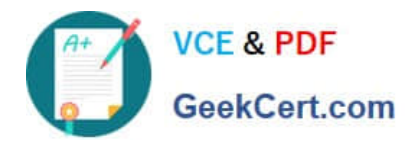

# **GSUITEQ&As**

Google GSuite

# **Pass Google GSUITE Exam with 100% Guarantee**

Free Download Real Questions & Answers **PDF** and **VCE** file from:

**https://www.geekcert.com/gsuite.html**

100% Passing Guarantee 100% Money Back Assurance

Following Questions and Answers are all new published by Google Official Exam Center

**C** Instant Download After Purchase

- **83 100% Money Back Guarantee**
- 365 Days Free Update
- 800,000+ Satisfied Customers

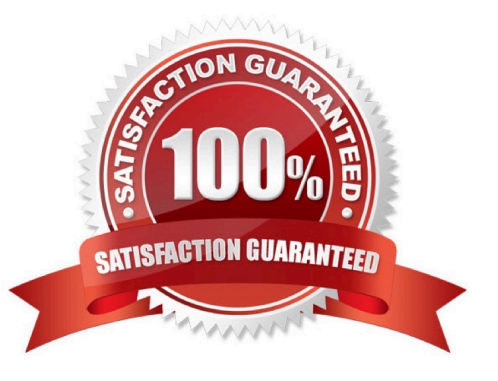

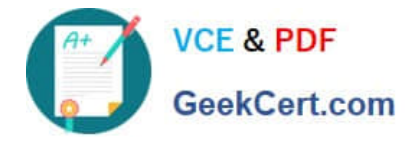

# **QUESTION 1**

You are presenting a Google Slides presentation and need to remind yourself of what to say. You want to see your notes while you are in presenter view. What should you do?

- A. In your presentation, on each slide, click Insert, then click Comment, and add your speaking notes
- B. In your presentation, add notes below each slide, where it says Click to add speaker notes
- C. Write your notes in a Google Doc and link to that document in your Google Slides presentation
- D. In your presentation, click Insert, select Text box, and add your notes to a textbox below each slide

Correct Answer: B

Reference: https://www.bettercloud.com/monitor/the-academy/use-speaker-notes-google-slides/

# **QUESTION 2**

# SIMULATION

**Overview** 

As the new regional sales manager at Cuppa Coffee Company, your manager has asked you to review, update, and add to two existing Google Slides presentations. In the following questions, you will be editing presentations.

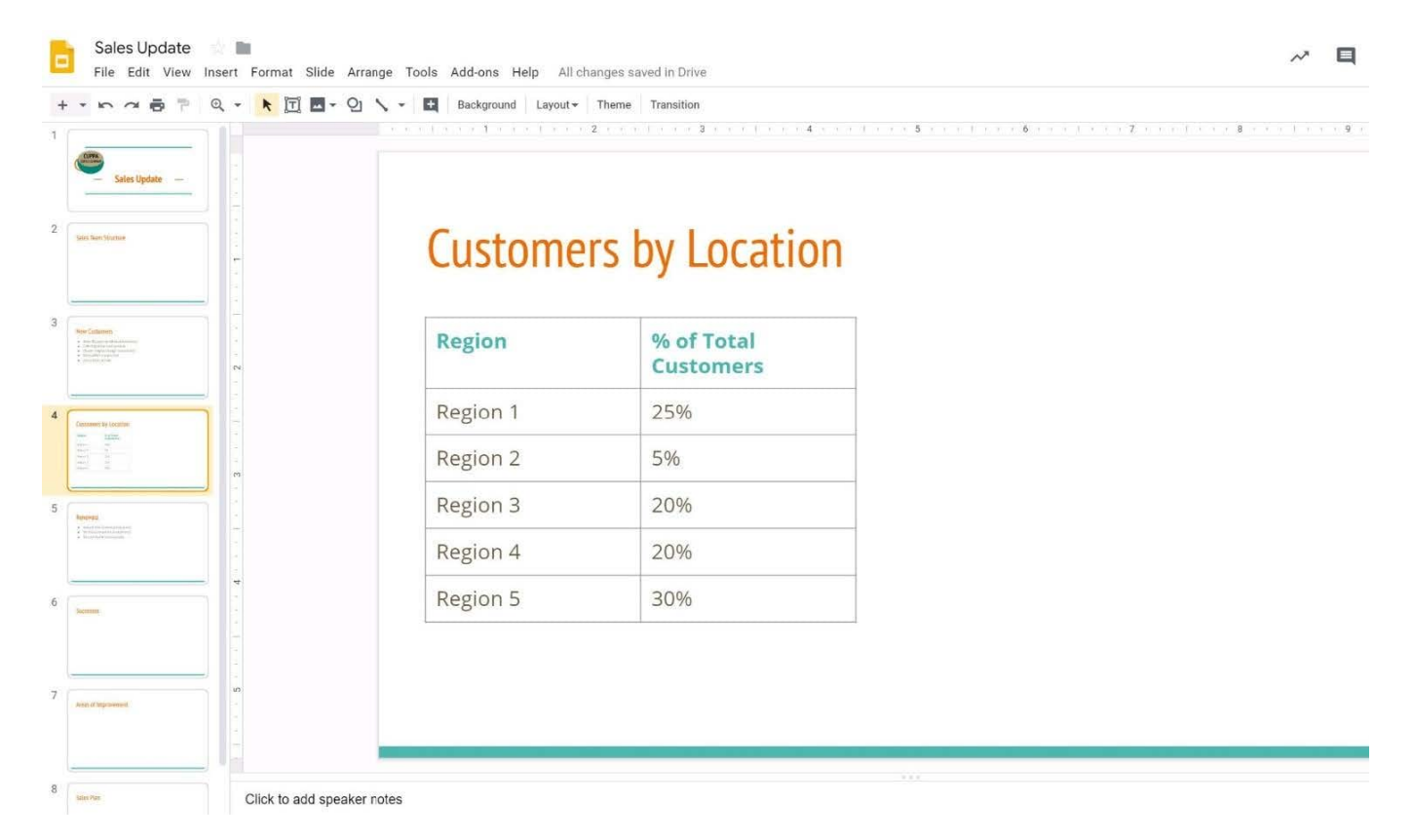

You want to show the percentage of new customers by location. Open the Sales Update presentation. On the

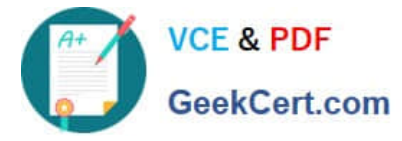

Customers by Location slide, add a pie chart using the data below.

Data:

- Region 1:25%
- Region 2:5%
- Region 3:20%
- Region 4:20%
- Region 5:30%
- A. See explanation below.

# Correct Answer: A

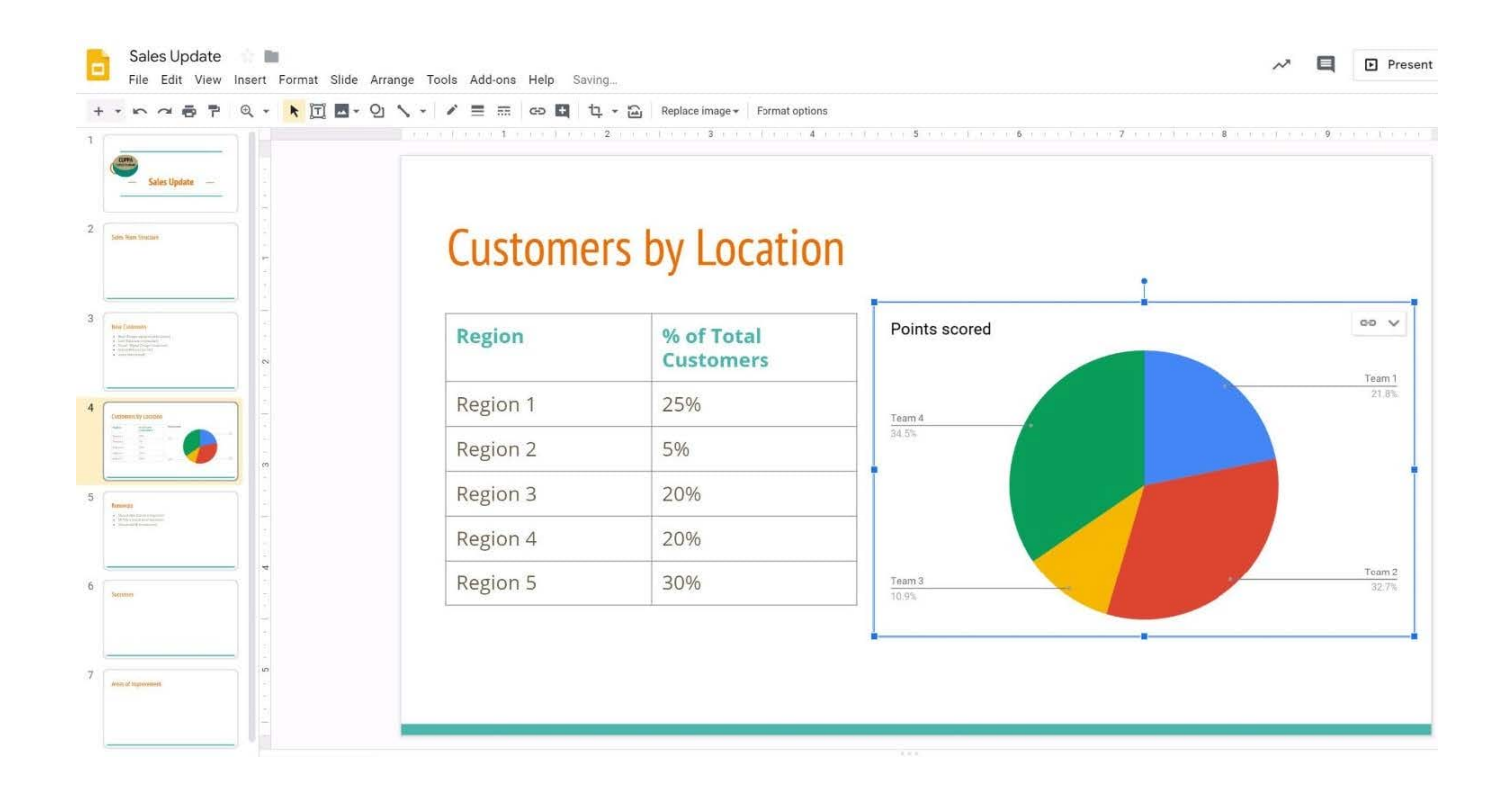

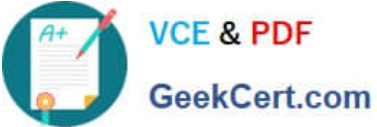

# **https://www.geekcert.com/gsuite.html** 2024 Latest geekcert GSUITE PDF and VCE dumps Download

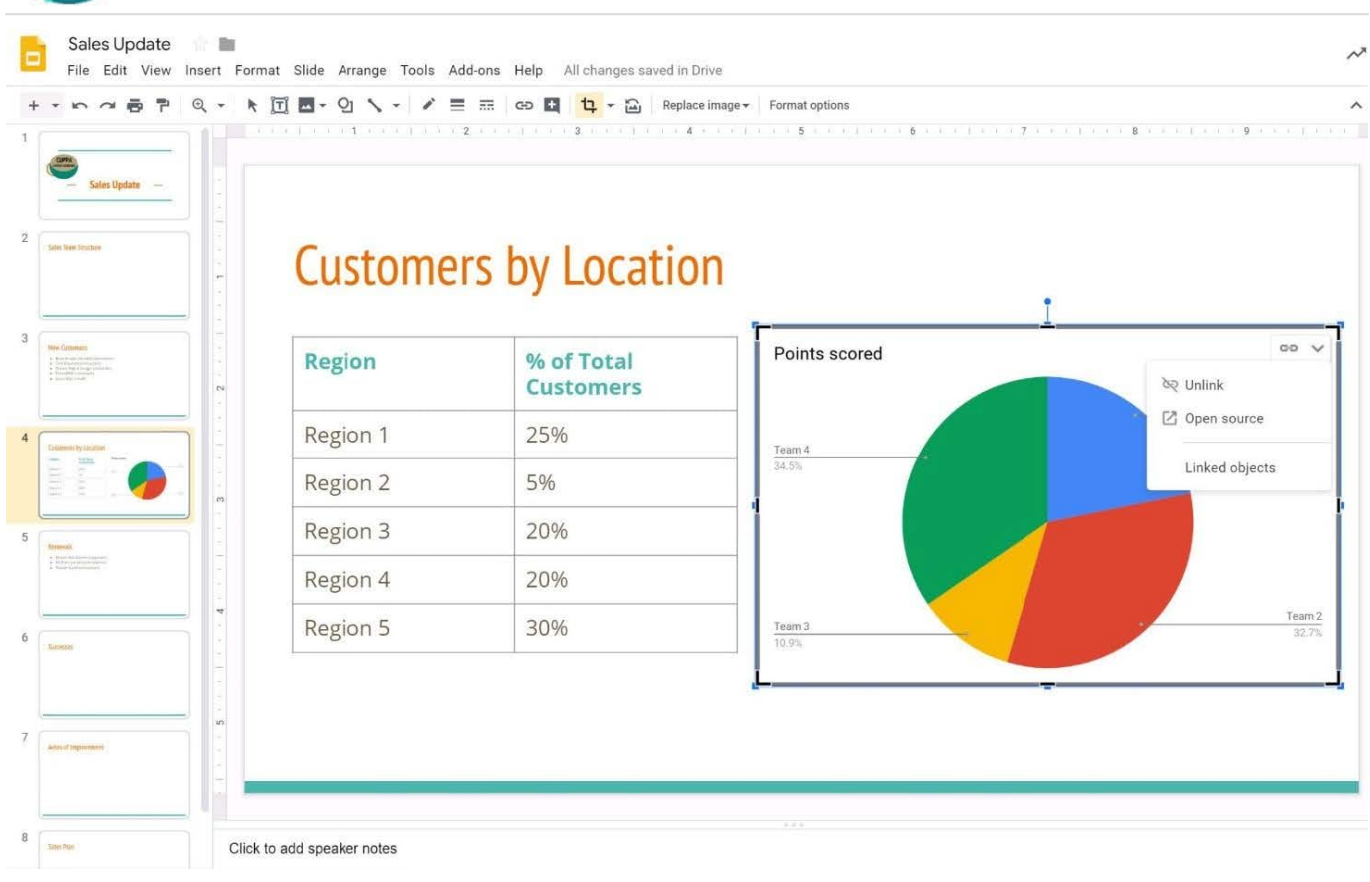

# **QUESTION 3**

# SIMULATION

## **Overview**

In the following tasks, you will demonstrate your ability to work in Google Docs. Cascara is a furniture wholesaler with warehouses located in Europe. You will be filling out a form to ship a load of goods to one of the warehouses. Use the Carriage of Goods by Road (CGR) for all the tasks in this scenario.

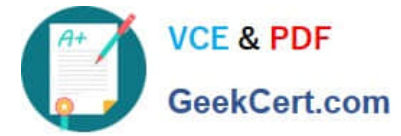

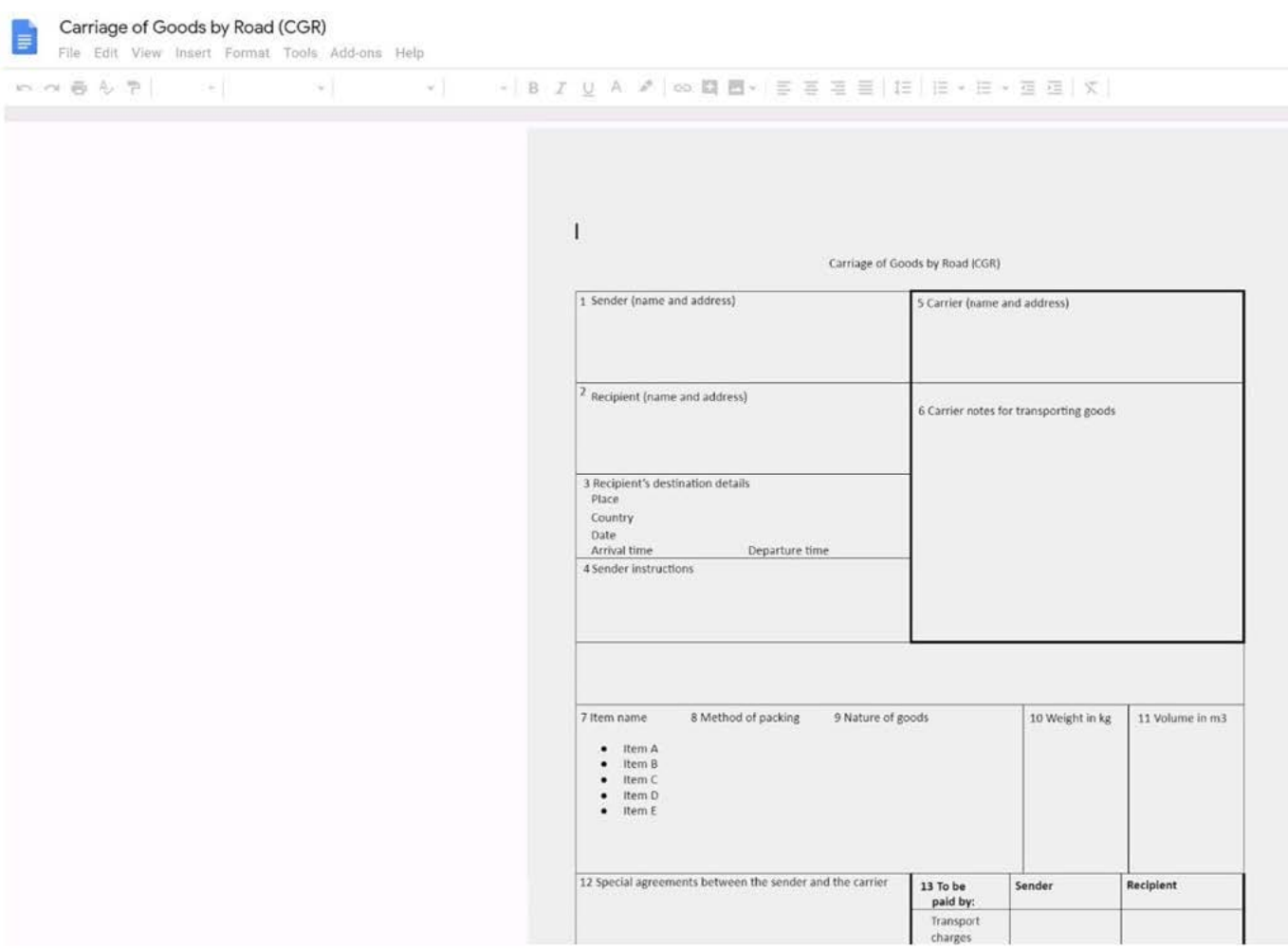

Insert the company logo, cascara\_logo.png, at the top of the page, under Carriage of Goods by Road (CGR) title.

A. See explanation below.

Correct Answer: A

**QUESTION 4**

**Contract Contract** 

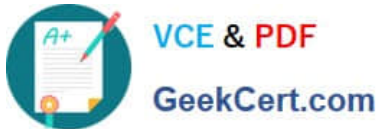

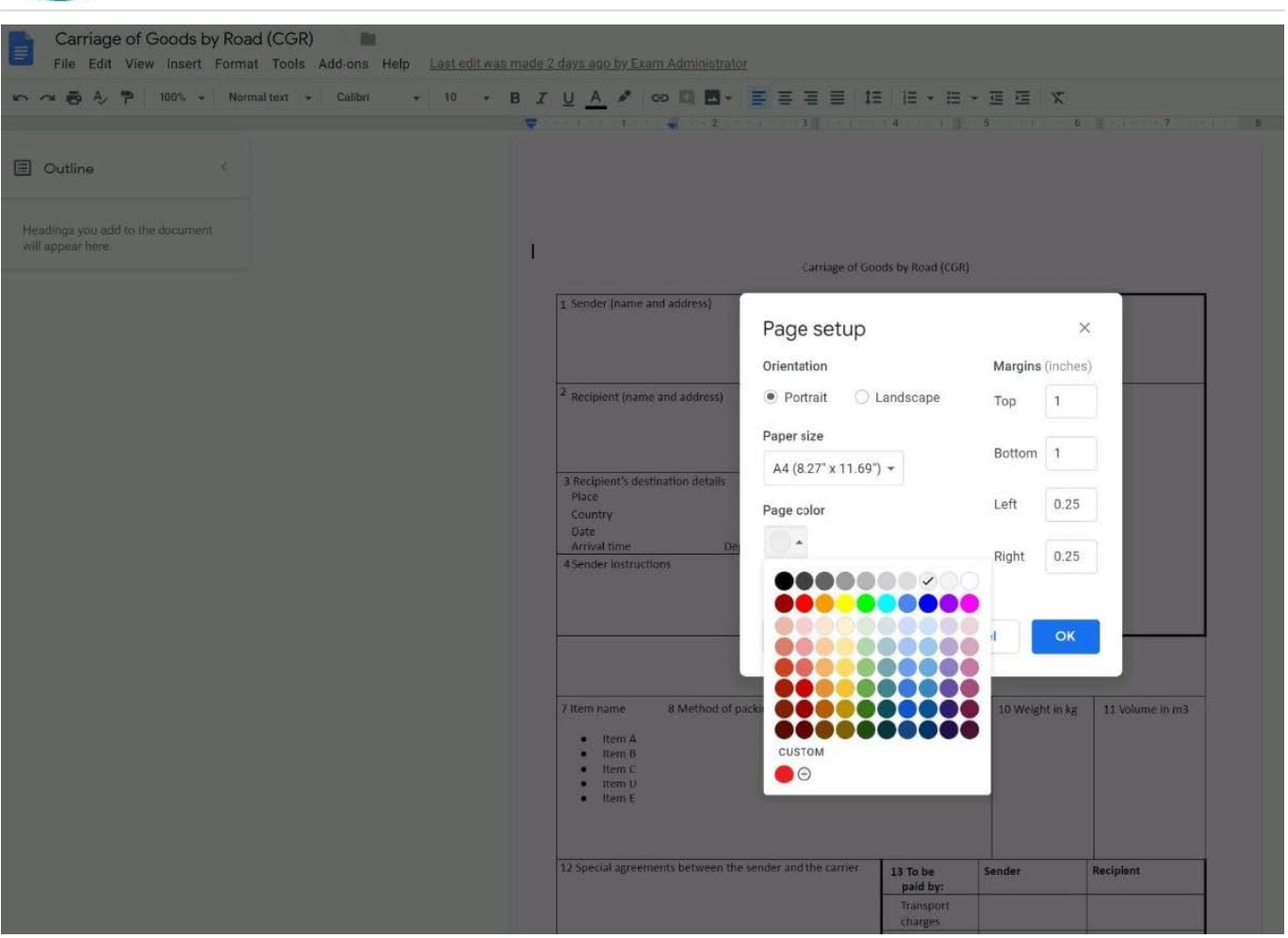

# SIMULATION Overview

In the following tasks, you will demonstrate your ability to work in Google Docs. Cascara is a furniture wholesaler with warehouses located in Europe. You will be filling out a form to ship a load of goods to one of the warehouses. Use the Carriage of Goods by Road (CGR) for all the tasks in this scenario.

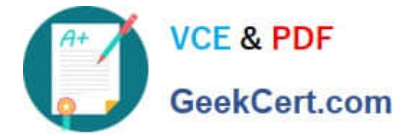

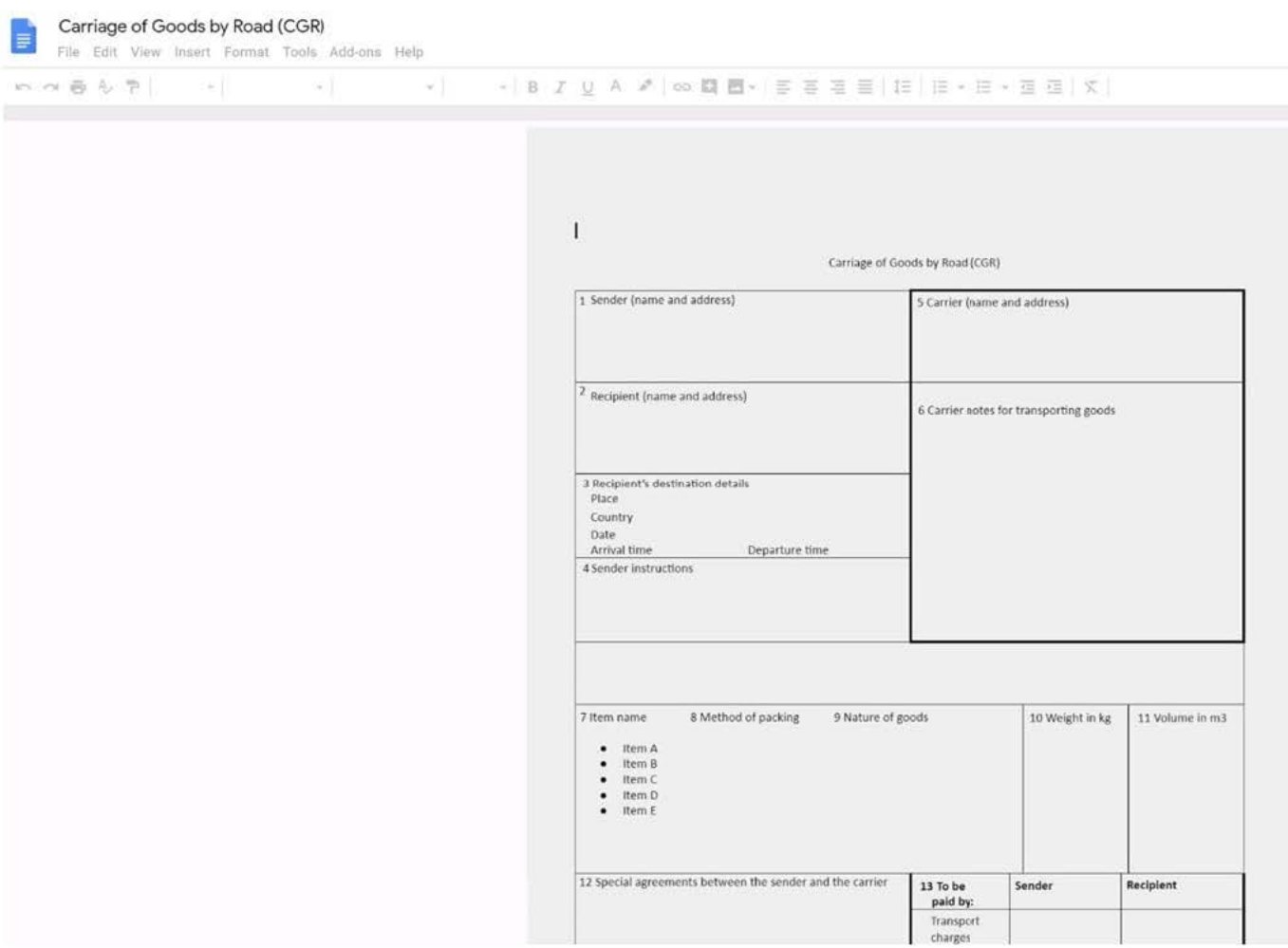

Increase the font size of the document title, Carriage of Goods by Road (CGR), to 18.

A. See explanation below.

Correct Answer: A

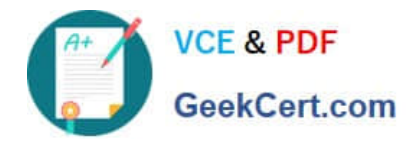

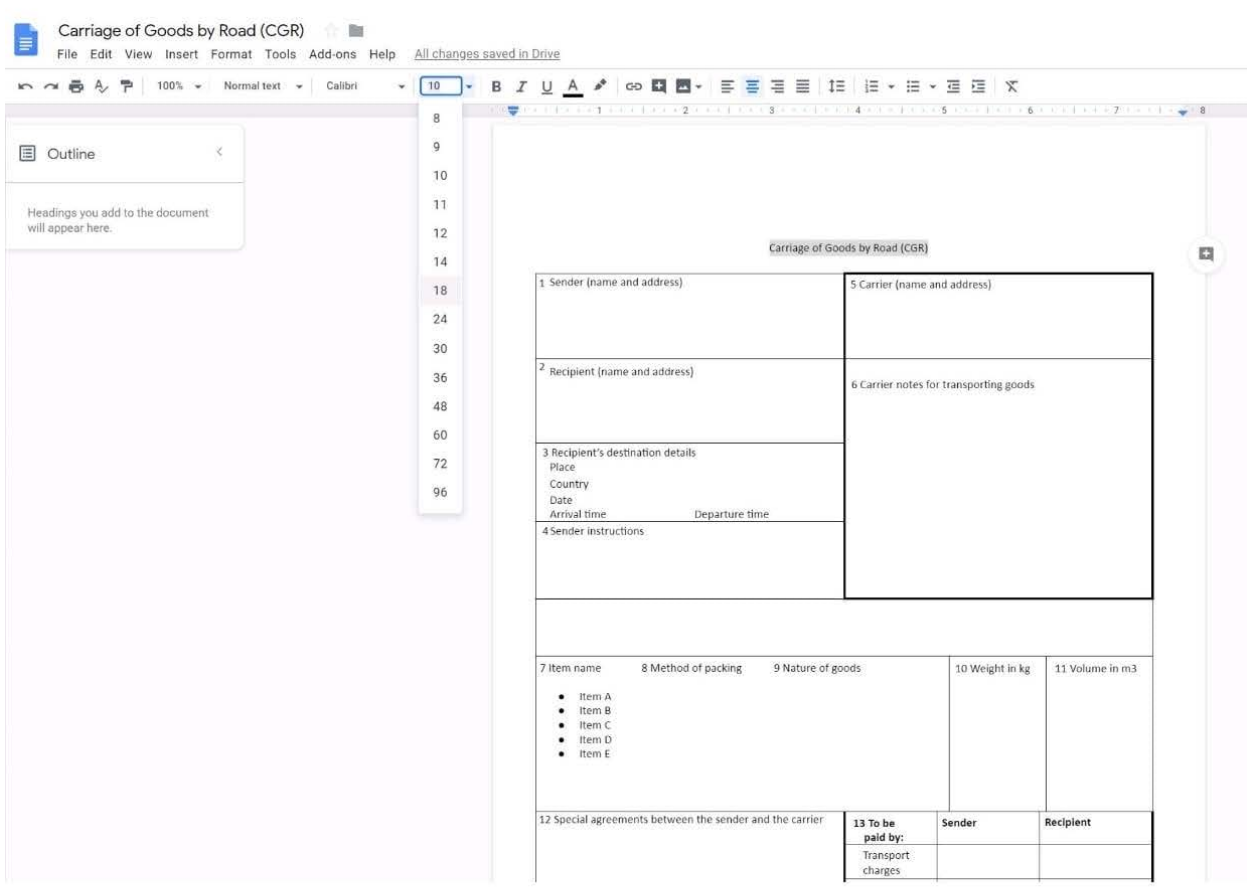

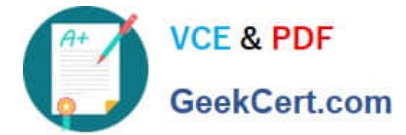

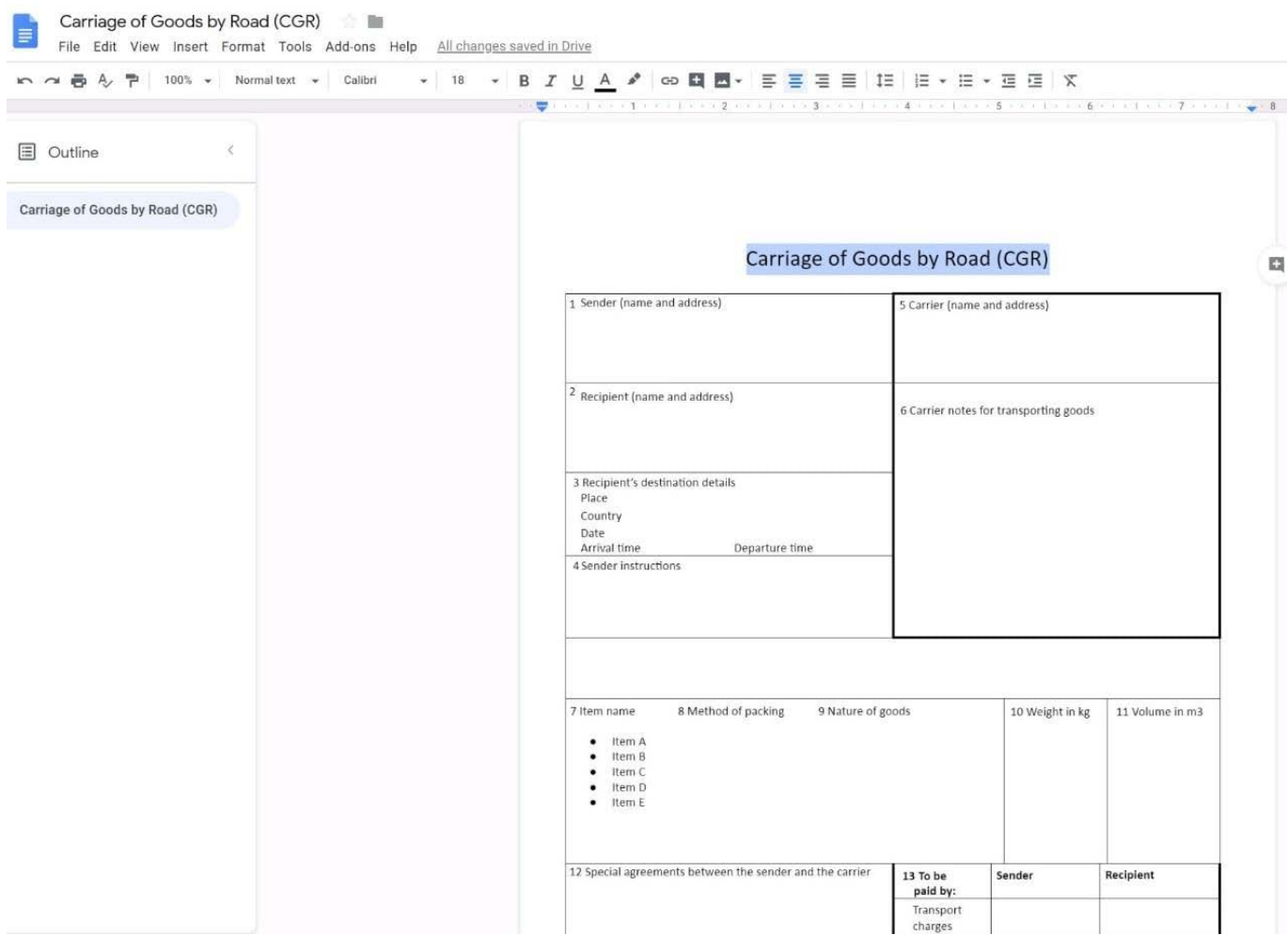

# **QUESTION 5**

You just started your new job and received an email with a Getting Started manual attached. After a few weeks, you want to remove this email from your Gmail inbox but preserve it for future reference. What should you do?

- A. Mark as not important
- B. Delete the email
- C. Archive the email
- D. Label the email
- Correct Answer: C

[Latest GSUITE Dumps](https://www.geekcert.com/gsuite.html) [GSUITE VCE Dumps](https://www.geekcert.com/gsuite.html) [GSUITE Study Guide](https://www.geekcert.com/gsuite.html)